**CMYK**

En guide om hur du kan få till nedtonade/mattare färger

## **Originalbild**

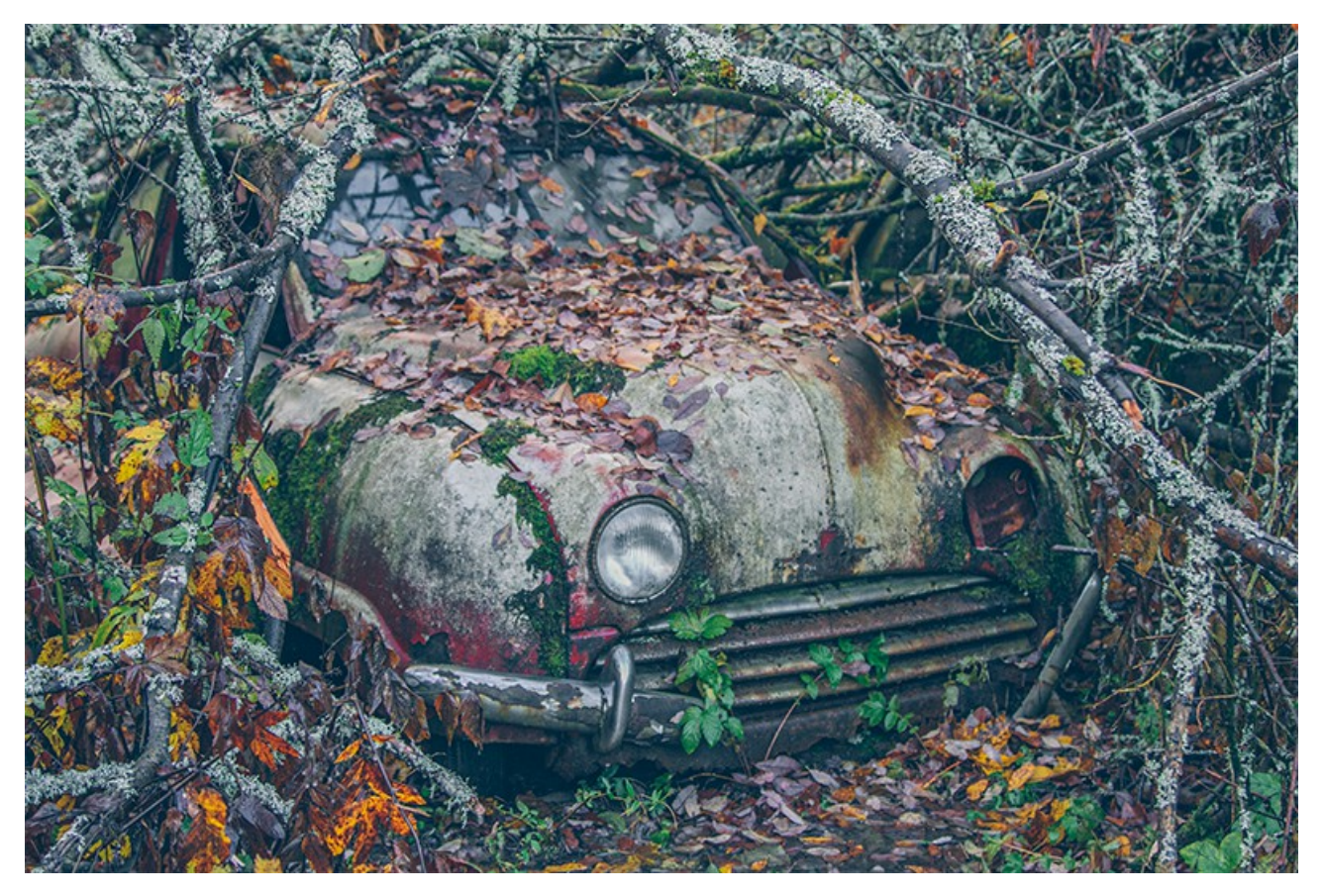

1. Duplicera bilden

Gå till "Bild/Läge/CMYK".

Ställ dig på kanalerna och klicka upptill höger på "tvättbrädan" och välj "Dela kanaler",

De enskilda kanalerna separeras nu i 4 gråskalebilder. Flytta över respektive av dem till första bilden.

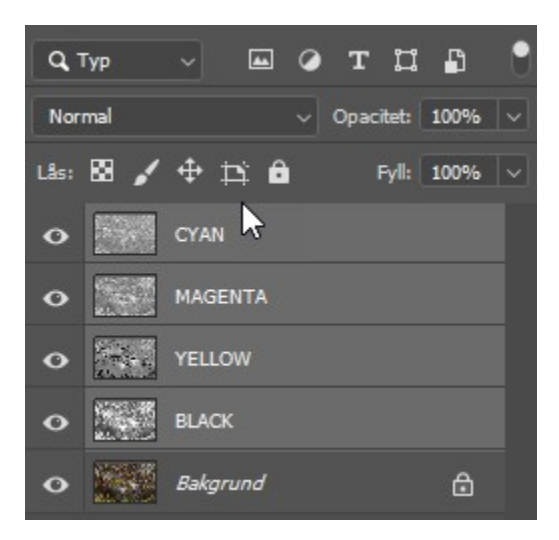

2. Ladda hem [dessa texturer.](https://www.mediafire.com/download/8wd7065zxp4i3j0/Blue_Jean_Baby_Tutorial.zip)

Placera den mörka över den ljusa och ändra blandningsläget till "Raster" och slå ihop dem till ett lager.

Skapa 4 nya lager av texturlagret (så du har 5 lager av dem).

Skapa ett justeringslager "Fotofilter" med respektive färg för varje texturlager enligt nedan – ändra täthet till 100% och bocka luminiscens.

Slå ihop ett justeringslager med respektive vitt lager och döp dem om respektive lager till  $C - M - Y - K$ .

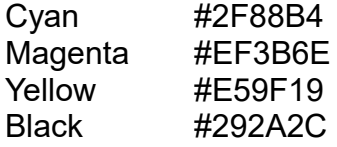

 $\overline{a}$ 

3. Gå till "Bild/Använd bild" och ställ in enligt bilden nedan. Du ska använda den svartvita bilden på cyanlagret i blandningsläget "Raster".

 $\overline{a}$ 

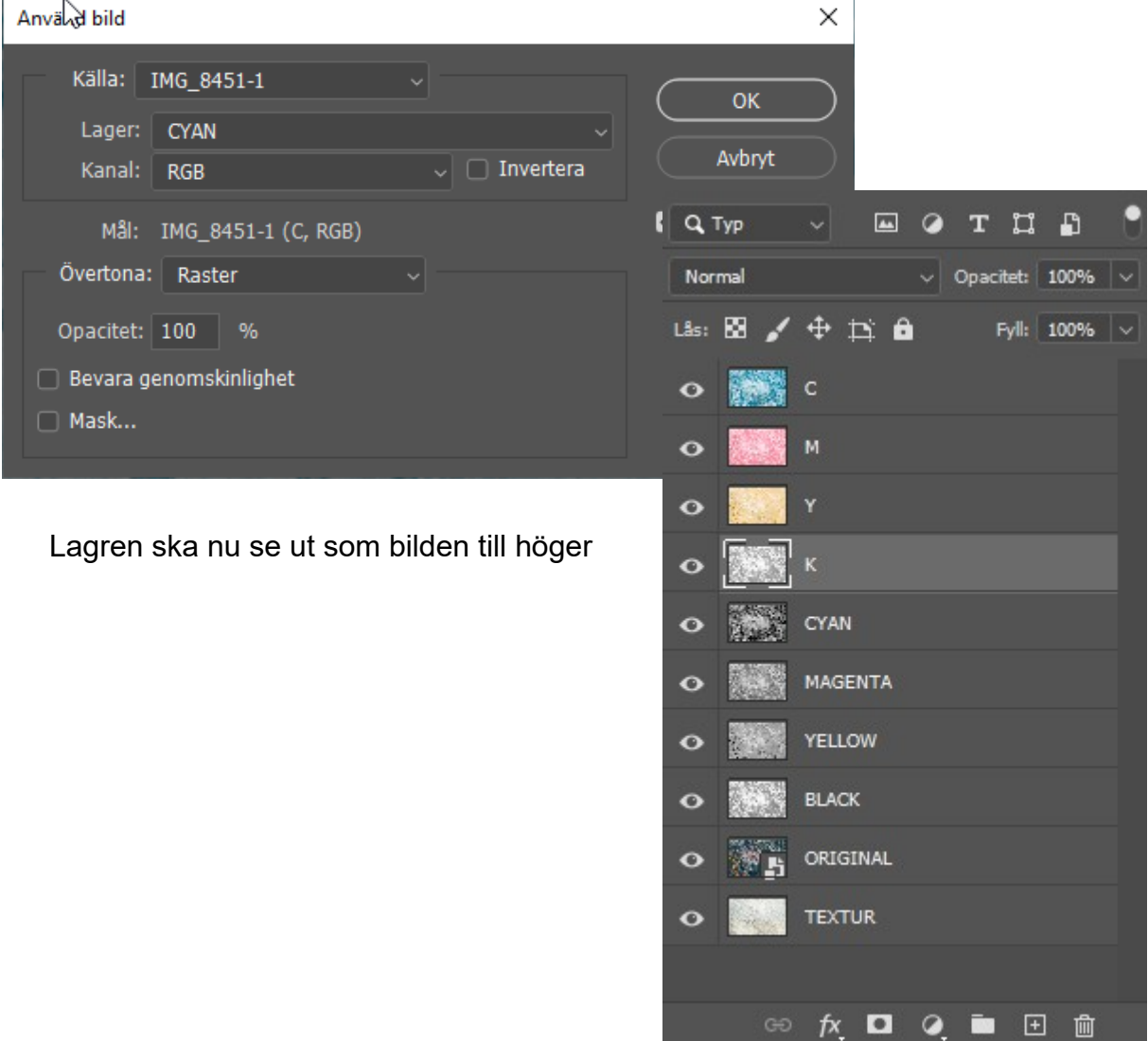

Upprepa för magenta, yellow och black.

4. I detta steg kan du laborera med olika blandningslägen och olika opacitet. Det kan kräva lite experimenterande för att få det till just din nöjdhet...

Gör en ny kopia av texturlagret.

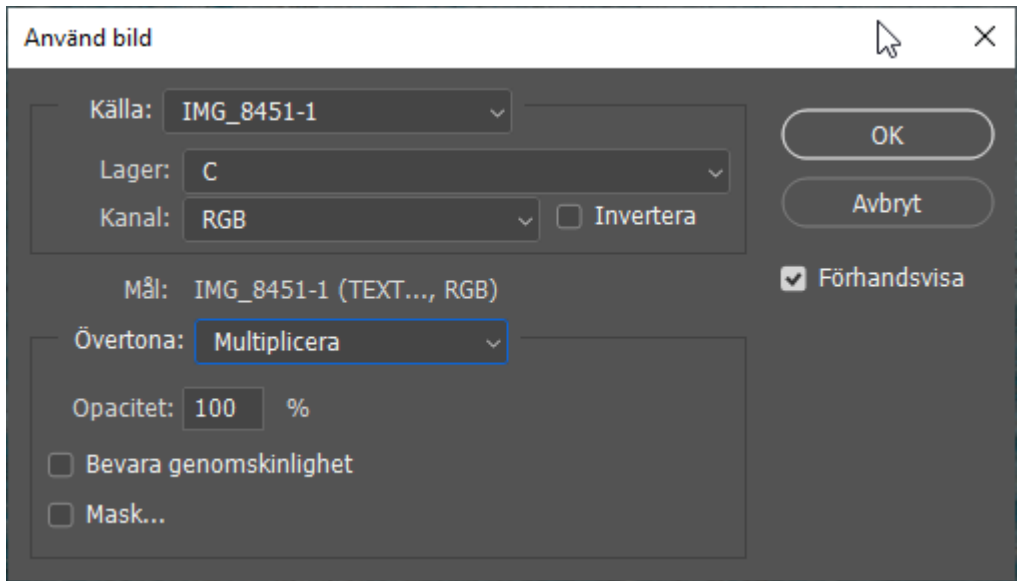

Gå till "Bild/Använd bild" och ställ in enligt nedan

Resultatet av den blå färgen

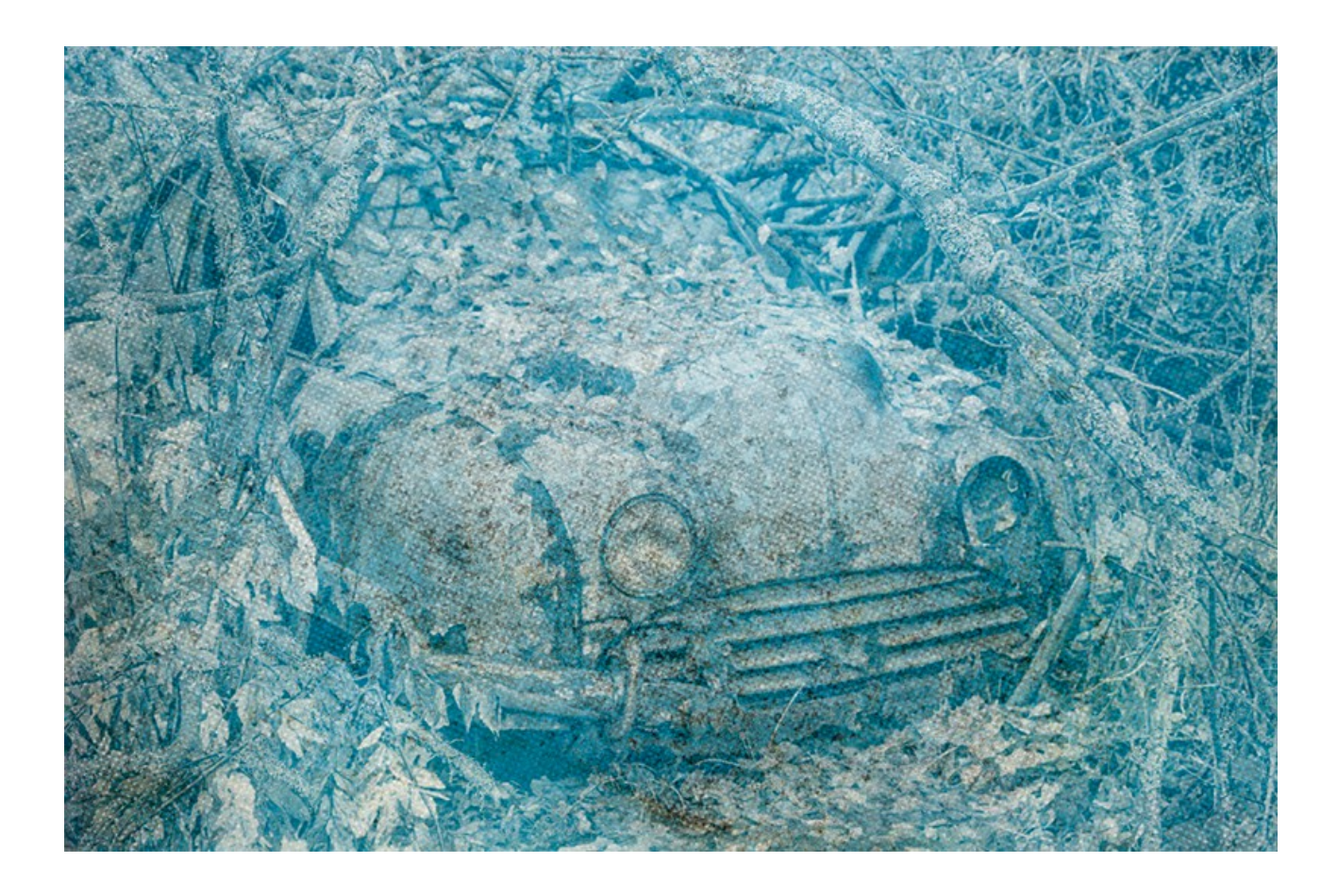

Upprepa (på samma texturlager) med magenta, yellow och black.

Det kan krävas lite experimenterande med blandningslägen och opacitet för att få till det...

Du kan upprepa olika steg för få olika kontraster i bilden.

Mina värden

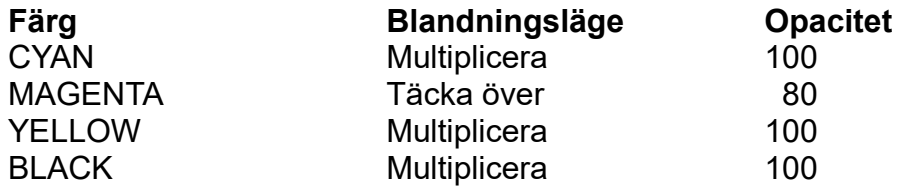

Den slutliga bilden

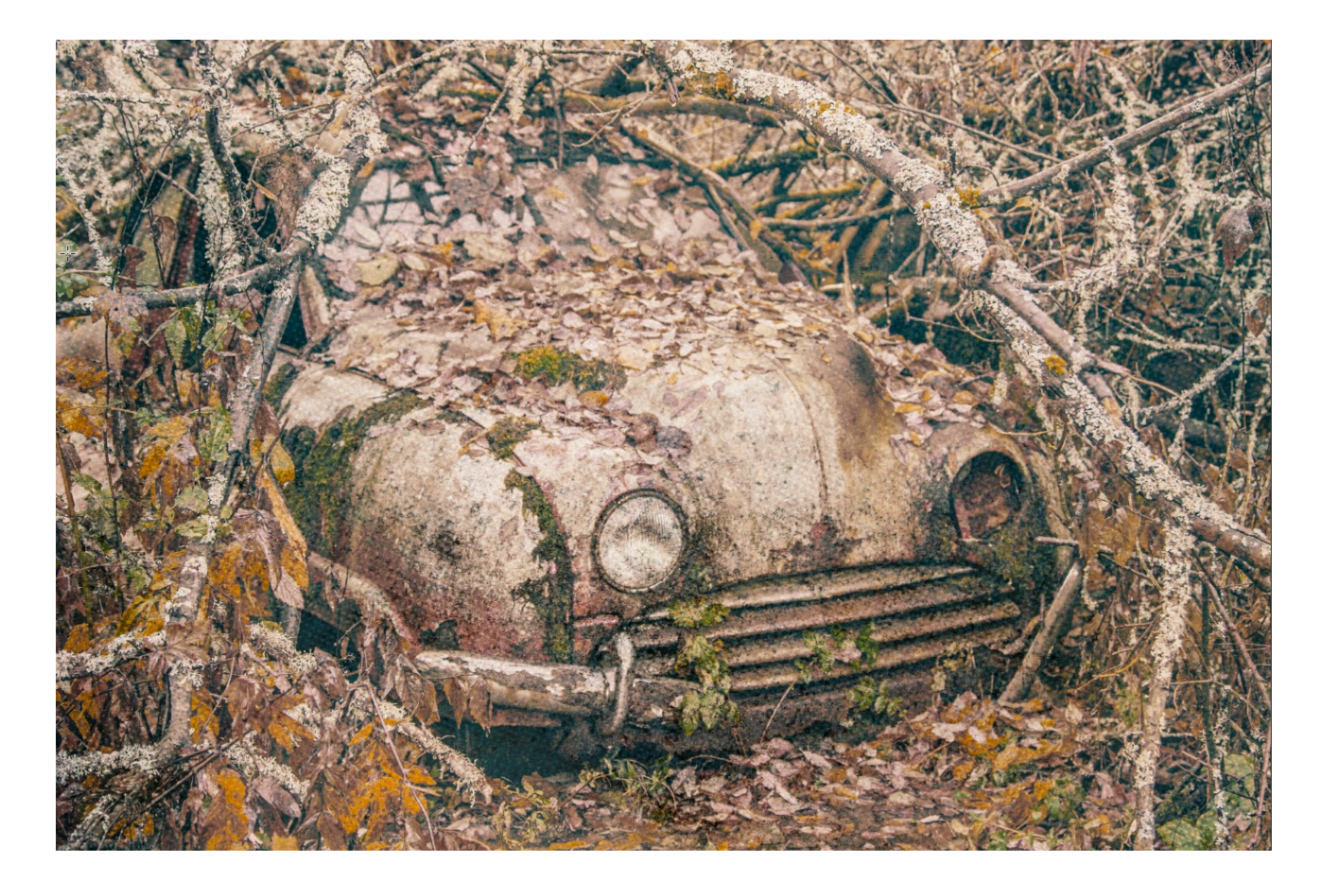